## How do I open Recipe from Blend Requirement Manager screen?

1. Navigate to Manufacturing --> Blend Requirements

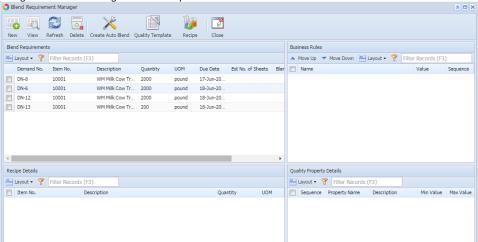

- 2. Select the Demand Number.
- 3. Click on Recipe button.
- 4. System will bring up Recipe screen

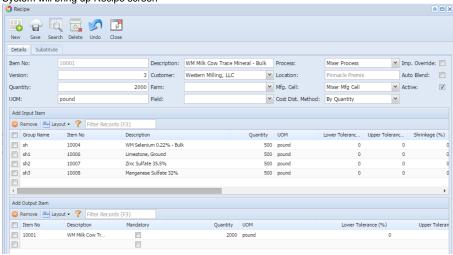